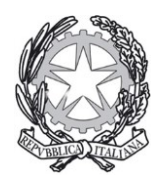

*Prefettura - Ufficio territoriale del Governo di Campobasso Servizio 2° –Amministrazione Servizi Generali e Attività Contrattuale*

Vademecum operativo ai fini dell'inserimento delle imprese fornitrici di beni e servizi sulla piattaforma telematica del ME.PA-Mercato Elettronico della Pubblica Amministrazione

### Sommario

- **1. Introduzione: Il Me.Pa – Mercato Elettronico della Pubblica Amministrazione.**
	- **1.1. Cos'è il Me.Pa;**
	- **1.2. Come funziona: le operazioni che la Pubblica Amministrazione può generare sul Me.Pa.**
- **2. Le caratteristiche principali del Me.Pa**
- **3. Finalità: perché iscriversi sul Me.Pa**
- **4. Gli step che gli operatori economici devono seguire per operare sul Me.Pa.**
- **5. Gli strumenti operativi necessari per operare sul mercato digitale della P.A.**
	- **5.1. La Firma Digitale**
	- **5.2. La Casella di Posta Elettronica Certificata – PEC –**
	- **5.3. PEC : Cosa dice la legge**
	- **5.4. Come funziona la PEC**
	- **5.5. Dove attivare la propria PEC**

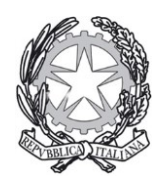

*Prefettura - Ufficio territoriale del Governo di Campobasso*

1. Introduzione : Il Me.PA - mercato elettronico della Pubblica Amministrazione

#### **1.1. Cos'è il Me.PA.**

Il Mercato elettronico della Pubblica Amministrazione è un mercato digitale, che nasce nel 2003 per iniziativa del Ministero dell'Economia e Finanze e gestito dalla Consip, sul quale operano le Pubbliche Amministrazioni per effettuare degli acquisti di beni e/o per dotarsi di forniture di servizi per importi inferiori alla soglia comunitaria che attualmente è al di sotto dei 135 mila euro per le PA centrali e di 209 mila euro per tutte le altre amministrazioni.

# **1.2. Come funziona : le operazioni che la Pubblica amministrazione genera sul Me.pa**

Sul Mepa le pubbliche amministrazioni registrate possono consultare on line i cataloghi dei beni e servizi offerti dai fornitori abilitati ad operarvi ed emettere sia degli ordini diretti di acquisto ( OdA) che delle richieste di offerta (RdO).

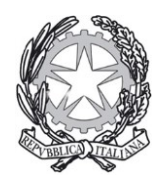

*Prefettura - Ufficio territoriale del Governo di Campobasso*

Se l'amministrazione emette un ordine diretto di acquisto (OdA) genera un acquisto comprando direttamente dai cataloghi dei prodotti delle ditte presenti nel mercato digitale; laddove viene, invece, formulata una RdO – richiesta di offerta – l'amministrazione chiede ulteriori beni o servizi rispetto a quelli presenti nei cataloghi esistenti in quanto ha la necessità di soddisfare delle esigenze specifiche o anche più semplicemente intende acquisire più preventivi da diverse ditte specializzate ad operare in un ambito merceologico e realizzare delle condizioni di maggiore concorrenzialità, sia dal punto di vista del prezzo ottenendo quindi un prezzo più basso rispetto a quello indicato nel catalogo, che sotto il profilo delle caratteristiche tecniche che vengono pretese per i prodotti richiesti.

Nel caso dell'elaborazione di un OdA ( ordine diretto di acquisto) il punto ordinante della Pubblica amministrazione riempie un carrello dove inserisce tutto ciò che desidera acquistare ed emette un documento riepilogativo dell'ordine che provvederà a firmare digitalmente.

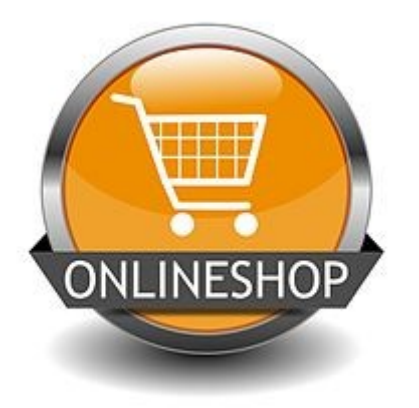

Nel caso dell'elaborazione di una RdO ( richiesta di offerta) il punto ordinante invita più fornitori abilitati sul Me.pa a presentare un'offerta per

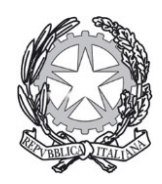

*Prefettura - Ufficio territoriale del Governo di Campobasso*

esprimere la sua scelta sulla base di un criterio che potrà essere semplicemente quello del prezzo più basso ovvero quello dell'offerta economicamente più vantaggiosa nel qual caso si terrà conto del prezzo offerto dai fornitori invitati e si procederà ad una valutazione delle offerte tecniche.

Dalla sommatoria dei punteggi attribuiti all'elemento economico e all'elemento tecnico si individuerà il miglior offerente che risulterà aggiudicatario della procedura di gara.

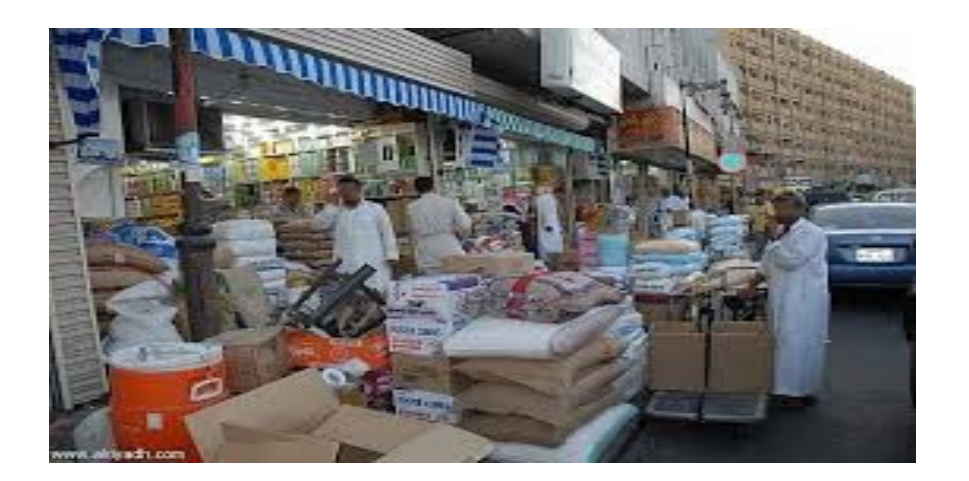

Sul portale telematico le pubbliche amministrazioni possono anche condurre con i fornitori delle trattative dirette, vale a dire negoziazioni semplificate con un unico fornitore.

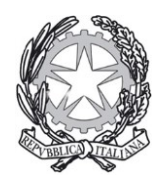

*Prefettura - Ufficio territoriale del Governo di Campobasso*

Il sistema da la possibilità di avviare due diverse tipologe di trattativa diretta espressamente previste dalla legge ( D.Lgs.50/2016):

- 1. Affidamento diretto ai sensi dell'art.36, comma 2, lett. a) del D.Lgs. 50/2016;
- 2. Procedura negoziata senza previa pubblicazione di un bando di gara con un solo operatore economico ai sensi dell'art. 63 del D.Lgs. 50/2016.

La pubblica amministrazione può predefinire le modalità attraverso le quali il fornitore deve presentare un'offerta cioè attraverso l'indicazione di:

a) prezzi unitari, prezzi che vanno quindi indicati per i singoli beni e/o servizi da acquistare;

b) un prezzo a corpo, prezzo totale della fornitura espresso in euro;

c) ribasso a corpo, offerta del fornitore espressa come percentuale di sconto al ribasso.

### **2. Le caratteristiche principali del Me.pa**

Il Me.Pa è un mercato :

- **basato su cataloghi di prodotti** abilitati infatti tutte le transazioni si riferiscono ai beni e servizi offerti dalle ditte sotto forma di catalogo e pubblicati a seguito di un processo di abilitazione;

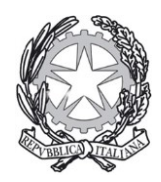

*Prefettura - Ufficio territoriale del Governo di Campobasso Servizio 2° –Amministrazione Servizi Generali e Attività Contrattuale*

-**ad accesso gratuito** in quanto sia le amministrazioni pubbliche che vi operano che i fornitori iscritti non pagano alcun costo di iscrizione;

-al quale **si può ricorrere soltanto per acquisti di beni e servizi al di sotto della soglia di rilievo comunitaria;**

-**selettivo** in quanto le ditte per accedervi devono aver superato un processo di qualificazione finalizzato a verificare il possesso di specifici requisiti quali ad esempio il possesso delle abilitazioni richieste per essere iscritte alla Camera di Commercio, assenza delle cause di interdizione antimafia e di altre misure cautelari;

-**specializzato** in quanto si soddisfano delle esigenze procedurali ed amministrative tipiche della funzione di approvvigionamento della pubblica amministrazione;

-**trasparente,** in quanto semplicemente accedendo al sistema le ditte partecipanti ad una gara telematica hanno la possibilità di confrontare prezzi e condizioni di fornitura e l'intero processo di acquisto risulta tracciato;

-**sostenibile**, perché i processi di acquisto sono dematerializzati, è infatti eliminato l'utilizzo della carta ed avviene a distanza con notevoli risparmi non solo economici ma anche di natura ambientale.

Sul mercato digitale della P.A., seguendo le procedure di acquisto previste ed utilizzando i diversi strumenti di negoziazione, i fornitori che vengono

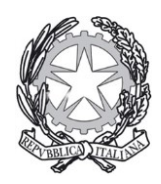

*Prefettura - Ufficio territoriale del Governo di Campobasso*

abilitati dalla Consip ad operarvi, mettono a disposizione dei soggetti aggiudicatori i propri prodotti, servizi e lavori di manutenzione anche attraverso specifici cataloghi sui quali è possibile perfezionare le proprie scelte di acquisto.

Le amministrazioni pubbliche attraverso i propri Punti Ordinanti acquistano beni, servizi e lavori di manutenzione attraverso le procedure previste e rispettando i termini e le condizioni che si stabiliscono nei singoli documenti relativi agli strumenti di acquisto e/o negoziazione.

### **3. Finalità : perché iscriversi sul Me.PA.**

L'iscrizione al Me.Pa costituisce per le imprese un nuovo canale di accesso alla domanda pubblica di beni e servizi dove le tempistiche dei procedimenti sono ridotte grazie alla smaterializzazione delle procedure di gara che vengono improntate ai caratteri della semplicità e trasparenza.

I fornitori che si iscrivono sul Me.pa. hanno la possibilità di entrare in contatto con una pluralità di amministrazioni pubbliche dislocate sull'intero territorio nazionale alle quali possono presentare la loro gamma di prodotti che è finalizzata a soddisfare una domanda merceologica ampia, flessibile e variegata.

La piattaforma dell'e-procurement costituisce un sistema di interazione digitale dove i fornitori e le pubbliche amministrazioni operano nel rispetto dei principi della trasparenza e semplificazione delle procedure.

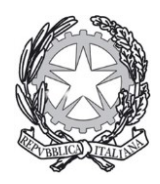

*Prefettura - Ufficio territoriale del Governo di Campobasso Servizio 2° –Amministrazione Servizi Generali e Attività Contrattuale*

# **4. Gli step che gli operatori economici devono seguire per operare sul Me.Pa**

### **1^ fase: registrazione sul portale acquistinretepa**

Per accedere e utilizzare il sistema dell'e-procurement il rappresentante legale di un'impresa deve preventivamente registrarsi sul portale [www.acquistinrete.pa](http://www.acquistinrete.pa/) al fine di ottenere l'account ( nome utente e password) e poi procedere con l'abilitazione necessaria per operare nel sistema.

Il legale rappresentante deve essere dotato di tutti i poteri necessari per compiere le attività che si possono svolgere sul sistema come :

- a. sottoscrive i contratti;
- b. rilasciare dichiarazioni;

c. presentare autocertificazioni, dichiarazioni sostitutive di notorietà, offerte e proposte, liste, cataloghi di beni e servizi;

- d. inoltrare delle domande e delle istanze;
- e. presentare e richiedere dei documenti;
- f. rilasciare quietanze, rinunce, garanzie e fidejussioni;

g. negoziare e concludere contratti partecipando alle procedure previste dal sistema dell'e-procurement.

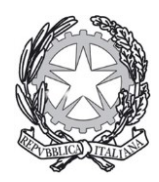

*Prefettura - Ufficio territoriale del Governo di Campobasso*

I poteri del legale rappresentante devono essere iscritti e risultare dal Registro delle imprese o comprovati da idonea documentazione.

Le procedure da realizzare e portare a termine per operare come fornitore sul Mercato elettronico sono le seguenti:

- 1. Eseguire la Registrazione base
- 2. Abilitarsi ad uno o più bandi del mercato elettronico.

#### **2^ Fase : Avvio della procedura di abilitazione**

#### **Per avviare la procedura di abilitazione occorre essere in possesso di**:

a) una firma digitale;

(per verificare la validità della firma è sufficiente collegarsi al sito <https://www.firma.infocert.it/uteni/verifica.php> e fare il test caricando un documento già firmato)

- b) una casella di posta elettronica certificata;
- c) un personal computer collegato ad internet o dotato di un browser compatibile;
- d) un programma software per la conversione in formato pdf dei file che compongono l'offerta.

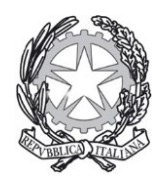

*Prefettura - Ufficio territoriale del Governo di Campobasso Servizio 2° –Amministrazione Servizi Generali e Attività Contrattuale*

( per aggiornare il software utilizzato per la firma dei documenti è necessario e sufficiente contattare l'ente certificatore che ha rilasciato la firma)

#### **3^ fase : scelta dei bandi**

L'operatore economico deve scegliere tra i bandi presenti sul mercato elettronico esprimendo la propria adesione per uno solo di essi o anche per più bandi contemporaneamente.

I bandi sono distinti per categorie merceologiche **per beni e servizi** dovendosi soddisfare ogni esigenza di acquisto sotto soglia delle pubbliche amministrazioni.

Cliccando sulla pagina del bando è possibile scaricare i capitolati tecnici e altra documentazione dalla sezione **Documentazione per l'Abilitazione,** verificare l'elenco dei codici CPV che possono essere oggetto di negoziazione, verificare se la tipologia di bene che può essere acquistata dalle pubbliche amministrazioni solo tramite una RdO – richiesta di offerta – oppure attraverso una trattativa diretta o con offerte complete per beni acquistabili con un OdA – ordine diretto di acquisto.

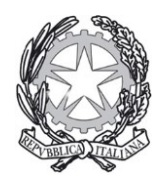

*Prefettura - Ufficio territoriale del Governo di Campobasso Servizio 2° –Amministrazione Servizi Generali e Attività Contrattuale*

### **4^ Fase. Descrizione della procedura di abilitazione**

Per avviare la procedura di abilitazione occorre selezionare il pulsante **Partecipa;** 

da qui il sistema indirizza automaticamente alla sezione **Riepilogo** dove viene indicata la documentazione di gara, i documenti richiesti ai partecipanti per l'abilitazione, le schede tecniche con l'indicazione dei prodotti e servizi previsti nel bando.

Occorre quindi selezionare il tasto **Inizia la Procedura** che si articola in sette step:

**1° Step** : al primo passo della procedura va selezionata **la forma di partecipazione** con la quale si vuole presentare la domanda di abilitazione indicando se ci si intende abilitare come:

- singolo operatore economico ( D.Lgs. n. 50/2016, art. 45, comma2, lett.a)

-consorzio fra società cooperative di produzione e lavoro/consorzio fra imprese artigiane ( D.Lgs. n. 50/2016, art. 45, comma 2, lett.b)

- consorzio fra società cooperative di produzione e lavoro/consorzio fra imprese artigiane partecipante con la propria struttura d'impresa ( D.Lg. n. 50/2016, art. 45, comma 2, lett.b)

- consorzio stabile ( D.Lg. n. 50/2016, art. 45, comma 2, lett.c)

- consorzio stabile partecipante con la propria struttura d'impresa ( D.Lg. n. 50/2016, art. 45, comma 2, lett.c)

- rete di imprese con soggettività giuridica;

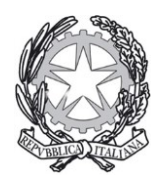

*Prefettura - Ufficio territoriale del Governo di Campobasso Servizio 2° –Amministrazione Servizi Generali e Attività Contrattuale*

-rete di imprese con soggettività giuridica operante con propria organizzazione d'impresa.

A questo punto è sufficiente selezionare una delle opzioni prescelte e premere il pulsante **SALVA E PROCEDI** per andare avanti.

Occorre tener presente che nel caso di **Consorzio stabile**, **Rete di imprese con soggettività giuridica e consorzio fra società cooperative di produzione e lavoro/consorzio fra imprese artigiane** affinchè la procedura si completi è necessario che tutte le imprese consorziate/imprese retiste che eseguiranno la prestazione/fornitura partecipino alla procedura di abilitazione.

**2°Step :** occorre individuare e selezionare le categorie merceologiche presenti in elenco ( ad esempio cancelleria, carta etc. oppure arredi) per le quali si chiede l'abilitazione.

Dopo averle selezionate va cliccato sul tasto **AGGIUNGI.**

Occorre a questo punto per le categorie selezionate indicare le aree geografiche di interesse, vale a dire le aree di consegna dei prodotti/servizi ovvero quelle nelle quali si intende operare; queste aree potranno essere modificate anche suc cessivamente all'approvazione dell'abilitazione. Va cliccato a questo punto il tasto **SALVA E PROCEDI.**

- Se per la categoria merceologica prescelta è previsto un catalogo bisogna cliccare sul tasto **Compila il catalogo** per poter inserire l'offerta.

- Se non è previsto il catalogo va cliccato il tasto **Salva e procedi**.

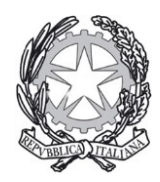

*Prefettura - Ufficio territoriale del Governo di Campobasso Servizio 2° –Amministrazione Servizi Generali e Attività Contrattuale*

**3° Step :** in questa fase è possibile gestire/modificare tutti gli utenti che sono autorizzati a compilare la procedura come i legali rappresentanti o gli operatori di impresa ed anche presentare la domanda di abilitazione in forma congiunta.

E' possibile autorizzare un nuovo utente tra quelli registrati per la propria impresa perchè possa compilare la domanda di abilitazione dell'impresa cliccando sul tasto Aggiungi utente.

Inoltre, nuovi utenti non ancora registrati possono essere aggiunti premendo il tasto **AGGIUNGI** e procedendo all'inserimento delle informazioni richieste.

**4° Step :** in questa fase vanno fornite le seguenti informazioni:

- i dati identificativi dell'impresa;
- la sede legale dell'impresa;
- i dati del registro imprese;
- la situazione personale rilevante ai fini della partecipazione;

( vanno indicati i soggetti che rivestono le cariche di cui all'art. 80 comma 3 del d.lgs. n. 50/2016 e s.m.i. e l'operatore economico deve indicare le eventuali sentenze di condanna o i decreti penali di condanna divenuti irrevocabili o le condanne per le quali si sia beneficiato della non menzione ed occorre allegare i provvedimenti di condanna)

- la dichiarazione relativa al rispetto delle norme sui disabili;
- la dichiarazione in merito alla tipologia di impresa;
- la dichiarazione ai sensi dell'art.80 del Dlgs.50/2016 sulle cause di esclusione;

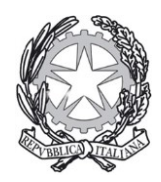

*Prefettura - Ufficio territoriale del Governo di Campobasso Servizio 2° –Amministrazione Servizi Generali e Attività Contrattuale*

 (se l'impresa dichiara di trovarsi in una delle situazioni di cui all'art.80 comma 5 del D.Lgs. 50/2016 lett.a, c), d), ed e), dovrà fornire tutti i documenti ed ogni informazione necessaria per dimostrare la non rilevanza di tali situazioni per la partecipazione alle iniziative presenti sul Mepa.

Tali documenti vanno inseriti nella sezione presente sul sistema denominata "Documentazione amministrativa aggiuntiva".)

-lo sportello impresa – se viene fornito il supporto da uno sportello;

- i dati inerenti agli obblighi di tracciabilità dei flussi finanziari negli appalti ai sensi del disposto di cui alla legge 136/2010.

**5° Step:** si rende necessario completare sul sistema telematico l'inserimento delle informazioni relative al legale rappresentante ed i dati relativi agli amministratori e vanno indicate le quote societarie dell'impresa.

Il sistema identifica in maniera automatica il soggetto che ha avviato la procedura come legale rappresentante dell'impresa; selezionando il tasto **Modifica** nella sezione **Legali rappresentanti firmatari** si possono modificare i poteri dei legali rappresentanti indicati quali firmatari dei documenti ( si può modificare la carica, la durata della nomina, l'indicazione relativa al possesso di poteri illimitati oppure limitati, specificando la tipologia di limitazione).

Occorre indicare come sono ripartite le quote dell'impresa laddove al somma delle quote societarie deve essere corrispondente al 100%.

Nella casella denominata **"Inserisci nuova quota"** vanno trascritte le quote societarie compilando una finestra per ciascun amministratore titolare di quote e selezionando il tasto **Aggiungi.**

Terminato l'inserimento di tutte le quote va selezionato il tasto **Salva e procedi.**

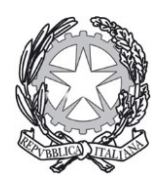

*Prefettura - Ufficio territoriale del Governo di Campobasso*

**6° Step**: va generato il documento in pdf di abilitazione selezionando la freccia nella colonna **Generazione.**

La domanda di abilitazione viene generata dal sistema automaticamente sulla base delle informazioni inserite e dalle dichiarazioni rilasciate nel corso della procedura. Il modulo va firmato con il kit di firma digitale, va selezionato il tasto **Sfoglia** per caricarlo sul sistema e poi va digitato il tasto **Allega.**

E' possibile aggiungere della ulteriore documentazione utile per la valutazione della domanda di abilitazione ( ad es. il verbale del consiglio di amministrazione, lo statuto) nella sezione **"eventuale documentazione amministrativa aggiuntiva"**

Se le dichiarazioni e/o le attestazioni sono sottoscritte da un soggetto diverso dal legale rappresentante dell'operatore economico va allegata in questa sezione una copia della procura generale o speciale dove si attestano i poteri dei sottoscrittori e gli estremi dell'atto notarile

Va inoltre allegata, a pena di inammissibilità, la seguente documentazione relativa ai consorzi:

a) per i consorzi fra società cooperative va allegata copia dell'atto costitutivo del consorzio: l'invio va fatto mediante la modalità telematica senza l' obbligo della firma digitale

b) per i consorzi stabili va allegata copia dell'atto costitutivo del consorzio e copia delle delibera dell'organo deliberativo con cui i singoli consorziati hanno deciso di operare in modo congiunto per un periodo di tempo non inferiore a cinque anni.

L'invio della documentazione va fatta in modalità telematica senza l' obbligo della firma digitale.

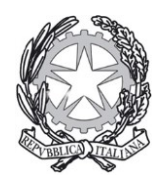

*Prefettura - Ufficio territoriale del Governo di Campobasso Servizio 2° –Amministrazione Servizi Generali e Attività Contrattuale*

**7° Step:** sul sistema viene visualizzato l'elenco della documentazione e dei bandi del mercato elettronico per i quali la procedura è stata avviata.

Selezionando il tasto **Invio** si conclude la procedura attraverso la quale tutti i documenti relativi alla procedura di abilitazione vengono trasmessi alla Consip che valuterà l'idoneità della richiesta verificando i requisiti oggettivi e soggettivi indicati per i singoli bandi di abilitazione.

Tale domanda potrà essere approvata, rifiutata ovvero potranno essere richiesti ulteriori chiarimenti e/o integrazioni.

Sul sistema telematico, nei messaggi riportati sul cruscotto dell'impresa si riceveranno le comunicazioni relative allo stato della domanda presentata.

Se la domanda di abilitazione viene approvata occorre firmare il catalogo secondo le seguenti modalità:

va selezionato il link abilitazione al Mepa nella sezione Abilitazioni e gare;

va cliccato il pulsante Bandi a cui hai partecipato;

va selezionata la voce Dettagli nella voce inerente il bando per il quale si è chiesta l'abilitazione;

va selezionata la voce Gestione iniziativa dove vi è la tabella riepilogativa delle operazioni svolte per la specifica iniziativa selezionata.

Il modulo generato dal sistema va firmato con il kit di firma digitale e caricato a sistema.

Tutte le informazioni che l'impresa rilascia durante la procedura costituiscono delle autocertificazioni e dopo sei mesi devono essere rinnovate.

Per fare tale rinnovo occorre utilizzare la funzione " Modifica/rinnova dati impresa" che è utilizzabile sul cruscotto del legale rappresentante.

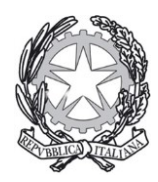

*Prefettura - Ufficio territoriale del Governo di Campobasso Servizio 2° –Amministrazione Servizi Generali e Attività Contrattuale*

**5. Gli strumenti operativi necessari per operare sul mercato digitale della P.A.**

# **5.1. La Firma digitale**

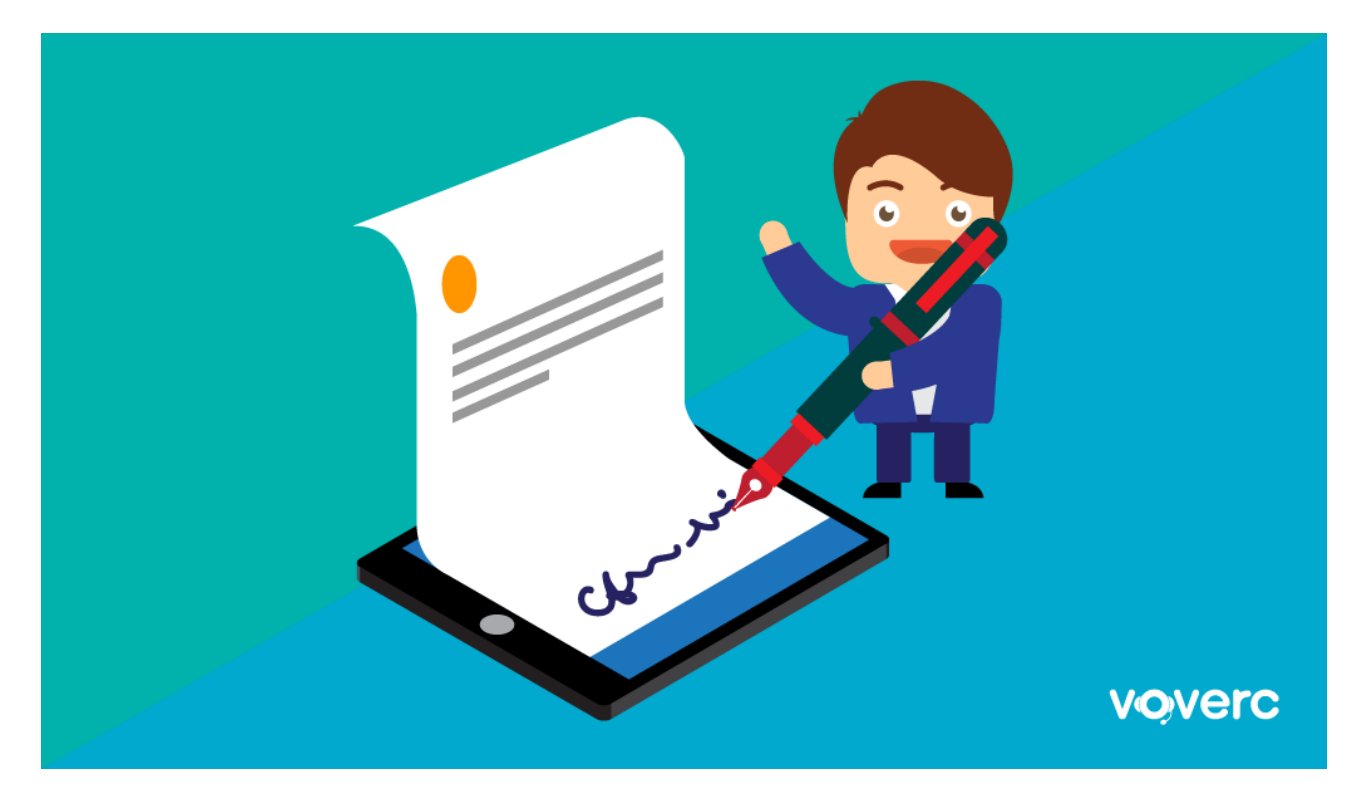

L'Italia, il Paese delle "carte", delle marche da bollo, dei timbri e delle file interminabili agli sportelli, ogni tanto riesce anche ad affacciarsi al nuovo millennio e, quando lo fa, spesso crea delle procedure che [semplificano](http://blog.voverc.com/gestione-aziendale-come-amministrare-la-tua-fatturazione/) realmente la vita .

Sul finire del vecchio millennio la Comunità Europea introdusse il sistema della **firma elettronica e digitale** con una direttiva, la 1999/93/CE che, strano ma vero, è stata recepita dal nostro ordinamento giuridico in tempi rapidi, con il **D. lg. 23 [gennaio](http://www.camera.it/parlam/leggi/deleghe/02010dl.htm) [2002](http://www.camera.it/parlam/leggi/deleghe/02010dl.htm) n.10** prima, e il **codice d'amministrazione digitale**

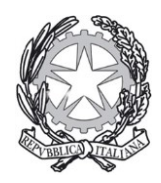

*Prefettura - Ufficio territoriale del Governo di Campobasso*

La firma digitale si inserisce in un progetto più ampio di digitalizzazione delle procedure, il **[progetto](http://www.progettocns.it/index.aspx?AspxAutoDetectCookieSupport=1) CNS**, acronimo di **Carta Nazionale dei Servizi**, pensata per facilitare i rapporti tra cittadini, aziende, professionisti e pubblica amministrazione.

Dunque, per operare sul Mepa occorre essere in possesso di un dispositivo di firma digitale.

La firma digitale è uno strumento che permette di dare valore legale ai documenti in formato elettronico. Può essere usata per convalidare documenti digitali, comunicare con la pubblica amministrazione e informatizzare le comunicazioni aziendali.

Per i privati che desiderano **dotarsi di firma digitale**, la strada più comoda da seguire è l'acquisto di una apposita key. Le key per la firma digitale sono delle chiavette USB all-in-one con prezzi a partire dai 60 euro che includono tutto il software necessario per firmare i propri documenti assegnando loro valore legale. Sono molto comode e non necessitano di configurazioni particolari.

Tra le aziende che offrono questo tipo di prodotto ci sono [Aruba](http://www.pec.it/FirmaDigitale.aspx) e [Poste Italiane](http://postecert.poste.it/postekey/index.shtml) che, però, oltre alle key all inclusive mettono a disposizione degli utenti anche altre soluzioni leggermente più economiche per la firma digitale, come i **token USB**(che permettono di usare smart card in formato SIM con lettori USB, costano circa 40 euro) ed i **kit smart card** (in cui bisogna usare una smart card ed un lettore di smart card al posto della penna USB, costano circa 40 euro).

Per acquistare uno di questi prodotti ed ottenere la propria firma digitale, occorre seguire attentamente le istruzioni presenti su siti come quelli di Aruba e Poste italiane. Viene infatti richiesto di firmare dei documenti e di inviare una copia del proprio **documento d'identità** via email e/o fax ai recapiti indicati.

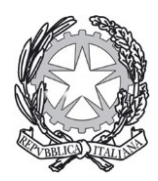

*Prefettura - Ufficio territoriale del Governo di Campobasso*

# **5.2. La casella di Posta Elettronica Certificata – PEC -**

La **PEC** è una forma particolare di posta elettronica che offre la **garanzia legale** della consegna del messaggio al suo destinatario, potendo così essere equiparata (dal punto di vista del valore legale) alla **raccomandata con avviso di ricevimento**, della quale costituisce, in buona sostanza, una specie di omologo digitale.

Il termine PEC, infatti, è l'acronimo di **Posta Elettronica Certificata** e sta ad indicare una metodica particolare di invio e ricezione di messaggi email attraverso infrastrutture ad hoc, predisposte da aziende che hanno ottenuto, dallo stato italiano, lo *status* di **gestore accreditato di PEC** presso il **CNIPA**.

Il servizio di PEC non può essere erogato validamente da un qualsiasi internet provider, ma deve fornito da aziende specializzate e legalmente riconosciute.

Proprio come una raccomandata, un **messaggio di Posta Elettronica Certificata**, al momento della spedizione, viene **racchiuso in una busta di trasporto** (virtuale), sul quale viene **applicata** una **firma elettronica** (come il timbro dell'ufficio postale). Questa serve a **garantirne la provenienza e l'inalterabilità**, cioè che il messaggio non venga modificato da nessuno durante il suo viaggio. Prima di consegnare l'email PEC viene effettuato un **controllo** sulla **validità** della firma apposta e in caso di esito positivo il messaggio viene consegnato al destinatario. A questo punto il mittente riceve una **Ricevuta di Avvenuta consegna** (come la ricevuta di ritorno) ed ha dunque la certezza che il suo messaggio è giunto a destinazione.

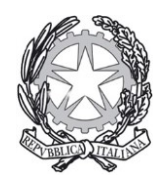

*Prefettura - Ufficio territoriale del Governo di Campobasso*

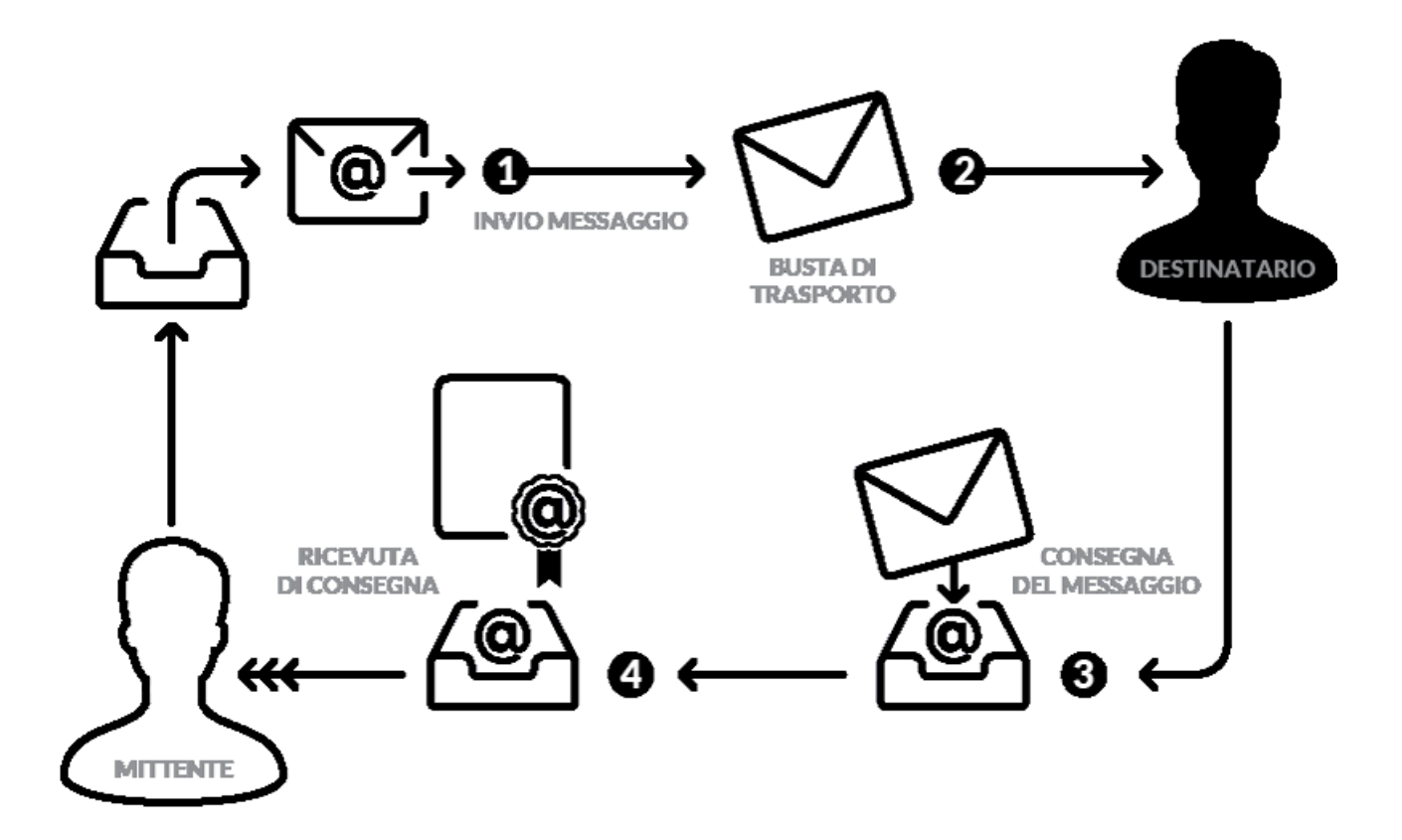

## 5.3 PEC: cosa dice la legge

Il quadro normativo di riferimento della posta elettronica certificata, è contenuto prevalentemente in due norme:

- il **D.P.R. 11 febbraio 2005 n. 68**
- il **Codice dell'amministrazione digitale** (D.Lgs 7 marzo 2005 n. 82, modificato ed integrato dal D.Lgs 235/2010)

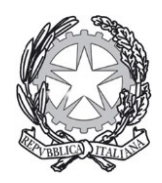

*Prefettura - Ufficio territoriale del Governo di Campobasso*

Attraverso le citate norme, il legislatore ha voluto definire con precisione gli aspetti generali del servizio ed i requisiti tecnici che deve necessariamente rispettare, affinché venga garantita la validità legale delle comunicazioni nonché l'interoperabilità tra i diversi gestori di posta certificata che, per ovvie ragioni, devono essere in grado di comunicare tra loro senza problemi.

### 5.4 Come funziona la PEC

Da un punto di vista tecnico, per l'utente il funzionamento delle PEC non è molto dissimile alla posta elettronica tradizionale: il mittente, attraverso un client o una web-mail, invia un messaggio email attraverso il fornitore del proprio servizio di posta. Il fornitore del destinatario riceve la mail e la deposita nella casella indicata dal mittente.

La principale differenza, dal punto di vista dell'utente, è la ricezione di alcune notifiche: la prima (che conferma l'avvenuto invio) viene inviata dal proprio fornitore di servizio, la seconda (che conferma l'avvenuto o fallito recapito) dal fornitore del servizio PEC utilizzato dal destinatario (che invierà una notifica anche al destinatario stesso per avvisarlo dell'avvenuto recapito di una mail di posta certificata).

Altra differenza di rilievo riguarda la mail ricevuta dal destinatario, il quale non visualizzerà direttamente l'e-mail del mittente, ma un messaggio, generato automaticamente dal gestore di posta del mittente, contenente due allegati:

- l'e-mail del mittente con i relativi allegati (se presenti);
- un file .xml contenente una serie di informazioni relative all'invio della PEC: ID univoco del messaggio, luogo data e ora dell'invio, e-mail del destinatario, tipologia di e-mail del destinatario (PEC / non PEC), oggetto della mail.

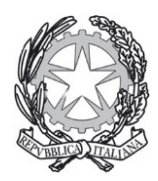

*Prefettura - Ufficio territoriale del Governo di Campobasso*

*Servizio 2° –Amministrazione Servizi Generali e Attività Contrattuale*

# 5.5. Dove attivare la propria PEC

In Italia non tutti i service provider sono legittimati a vendere caselle PEC, per farlo, infatti, è necessario che il provider risulti iscritto all'albo dei gestori accreditati di PEC presso il CNIPA.

Alcune aziende che offrono la possibilità di attivare caselle PEC, nella massima sicurezza e convenienza sono le seguenti:

- PEC.it [\(Aruba\)](https://www.mrwebmaster.it/hosting/pec-come-funziona-dove-acquistare_12229.html#aruba)
- [Register.it](https://www.mrwebmaster.it/hosting/pec-come-funziona-dove-acquistare_12229.html#register) PEC
- [Legalmail](https://www.mrwebmaster.it/hosting/pec-come-funziona-dove-acquistare_12229.html#legalmail)
- [Netson](https://www.mrwebmaster.it/hosting/pec-come-funziona-dove-acquistare_12229.html#netson) PEC
- MailPEC di [Libero.it](https://www.mrwebmaster.it/hosting/pec-come-funziona-dove-acquistare_12229.html#mailpec)
- [Email.it](https://www.mrwebmaster.it/hosting/pec-come-funziona-dove-acquistare_12229.html#emailit) PEC

Ad esempio l'offerta di PEC.it prevede:

- **PEC Standard**: offre una casella PEC da 1GB al costo minimo di 6 Euro + IVA / Anno (5 Euro + IVA in promozione per il primo anno)
- **PEC Pro**: offre una casella PEC da 2GB e 3GB di Archivio (area di sicurezza personalizzabile per il salvataggio di una copia delle ricevute e dei messaggi inviati e/o ricevuti), possibilità di attivare report SMS sullo stato della casella al costo minimo è di 25 Euro + IVA / Anno
- **PEC Premium**: offre una casella PEC da 2GB e 8GB di Archivio (area di sicurezza personalizzabile per il salvataggio di una copia delle ricevute e dei messaggi inviati e/o ricevuti), possibilità di attivare report SMS sullo stato della casella al costo minimo di 40 Euro + IVA / Anno

Per tutti i piani è prevista la possibilità di inviare messaggi con allegati sino a 100Mb, possibilità di inviare messaggi simultaneamente sino a 500 destinatari, accesso da webmail, totale compatibilità coi principali client di posta, antivirus e antispam.

Attraverso PEC.it è possibile aprire sia PEC singole che PEC su dominio personalizzato:

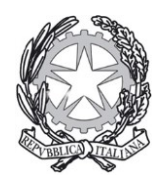

*Prefettura - Ufficio territoriale del Governo di Campobasso*

- nel primo caso, la casella di posta verrà attivata su uno dei seguenti domini: @pec.it, @pec.cloud, @arubapec.it, @mypec.eu, @gigapec.it, @casellapec.com, @pecditta.com.
- nel secondo caso è possibile attivare la propria PEC su un dominio personalizzato (ad es: mionome.com); per farlo è necessario registrare o trasferire un dominio da Aruba o utilizzare un dominio eventualmente già mantenuto presso il provider toscano.

Da segnalare, infine, la possibilità - per i clienti di PEC.it - di scaricare l'applicazione **Aruba PEC Mobile** per gestire, in tutta semplicità, la propria casella pec da smartphone e tablet (compatibile con iOS e Android).

Anche **Register.it** offre ai propri clienti la possibilità di attivare una casella PEC per adempiere agli obblighi previsti dalla legge e/o per poter usufruire della comodità di uno strumento innovativo, che consente di superare i limiti della classica raccomandata cartacea.

L'offerta del notissimo provider, uno dei leader in Italia nel settore della registrazione domini e del web hosting, si struttura in due distinte offerte che prendono il nome di **PEC Agile** e **PEC Unica**pensate, rispettivamente, per soddisfare le esigenze di privati e professionisti (PEC Agile) e delle aziende (PEC Unica).

Vediamo nel dettaglio il contenuto dell'offerta di Register.it:

- **PEC Agile**: offre l'attivazione di una casella PEC da 2GB su un dominio a scelta tra i tantissimi disposnibili (tra cui: @pec.net, @pec-ditta.it, @pec-societa.it, @pec-legal.it, @pec-medici.it, @pec-avvocati.it, ecc.) al costo di 25 Euro + IVA all'anno (in offerta prova gratuita per i primi 6 mesi)
- **PEC Unica**: offre l'attivazione di una casella PEC da 3 o 5GB su dominio personalizzato (ad es: @pec.mionome.it) al costo di 34 Euro + IVA all'anno nella versione da 3GB e di 59 Euro + IVA all'anno nella versione da 5GB.

Tutte le caselle PEC (sia *Agile* che *Unica*) offrono una serie di interessanti caratteristiche:

- possibilità di archiviare e ordinare i messaggi PEC (e le ricevute) in un'area dedicata;
- possibilità di attivare notifiche SMS per essere avvisati non appena una PEC viene depositata in casella;

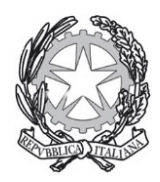

*Prefettura - Ufficio territoriale del Governo di Campobasso*

- possibilità di inviare allegati per una dimensione massima del messaggio di 100Mb;
- possibilità di inviare messaggi in simultanea ad un massimo di 300 destinatari;
- accesso da web-mail e compatibilità con tutti i principali client di posta (Outlook, Mozilla Thunderbird, Apple Mail...)

**Legalmail** è l'offerta di posta elettronica certificata di Infocert S.p.A., azienda leader i Italia nei servizi di digitalizzazione e dematerializzazione nonché una delle principali *Certification Authority* a livello europeo per i servizi di PEC, Firma Digitale e Conservazione digitale dei documenti.

Su Legalmail, chi è interessato ad attivare una PEC può scegliere tra tre diversi pacchetti con costi e caratteristiche differenti. Vediamole nel dettaglio:

- **PEC Bronze**: offre l'attivazione di una casella PEC da 5GB al costo di 25 Euro + IVA all'anno
- **PEC Silver**: offre una casella PEC da 8GB al costo di 39 Euro + IVA all'anno (offerta in prova gratuita per i primi 6 mesi)
- **PEC Gold**: offre l'attivazione di una casella PEC da ben 15GB al costo di 75 Euro + IVA all'anno

Tutti i pacchetti prevedono: archivio di sicurezza, notifiche via SMS, possibilità di inviare messaggi con allegati fino ad un massimo di 100MB, possibilità di invii simultanei (max 500), accesso da web-mail (ottimizzata anche per il mobile) e dai principali client di posta elettronica. A richiesta è possibile attivare il servizio di conservazione a norma della corrispondenza.

Anche **Netson**, noto hosting provider italiano, offre ai propri clienti la possibilità di attivare una casella PEC, scegliendo tra tre diversi pacchetti:

- **PEC Base**: propone una casella PEC da 1GB al costo di 10 Euro + IVA all'anno
- **PEC Pro**: offre una casella PEC da 2GB con archivio di sicurezza, al costo di 50 Euro + IVA all'anno
- **PEC Top**: offre una casella PEC da 2GB con archivio di sicurezza e notifiche via SMS in caso di recapito di un nuovo messaggio di posta certificata, al costo di 80 Euro + IVA all'anno.

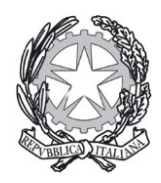

*Prefettura - Ufficio territoriale del Governo di Campobasso*

Caratteristiche comuni a tutti i pacchetti: possibilità di certificare un dominio personalizzato, possibilità di inviare messaggi con allegati fino ad un massimo di 50Mb, possibilità di inviare PEC a destinatari multipli (max 500), accesso da webmail e dai principali client di posta elettronica, antivirus e antispam.

Anche il notissimo portale **Libero.it**, uno dei principali *player* del mercato della posta elettronica in Italia, ha attivato la propria offerta di posta elettronica certificata (attraverso il sito mailpec.libero.it) al costo di 25 Euro + IVA all'anno.

La proposta di Libero.it si distingue da quella di molti altri provider di PEC, in quanto c'è un unico pacchetto che prevede una casella con **spazio illimitato** (spazio che sarà reso disponibile in modo graduale, via via che sarà necessario).

Altre caratteristiche del servizio: possibilità di accedere sia da web-mail che dai principali client di posta elettronica, filtro antispam (per le mail in entrata provenienti da caselle non PEC).